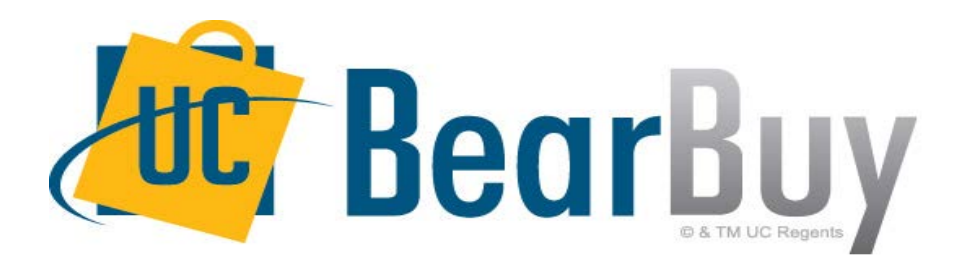

### **17.2 New Feature Review July 2017**

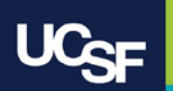

# **Enhancements in this Release**

- Shopping Cart Updates
- New Shopping Cart Management Page

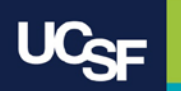

# **Reminder: BearBuy Unavailable**

#### **BearBuy will be unavailable Friday, July 28th at 6PM through Sunday, July 30th at 9AM to apply new features.**

• BearBuy will be available on Monday, July 31st.

#### **What to expect during the outage**

- BearBuy will not be available.
- Please complete all BearBuy requests prior to the outage.

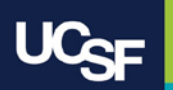

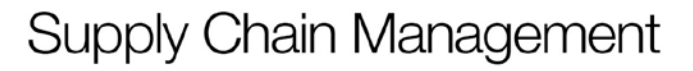

### **Shopping Cart Updates**

Previously, the Shopping Cart view was cluttered. For each line item in your Shopping Cart, there were three buttons on the left; **Add to Favorites, Remove and More Actions.** 

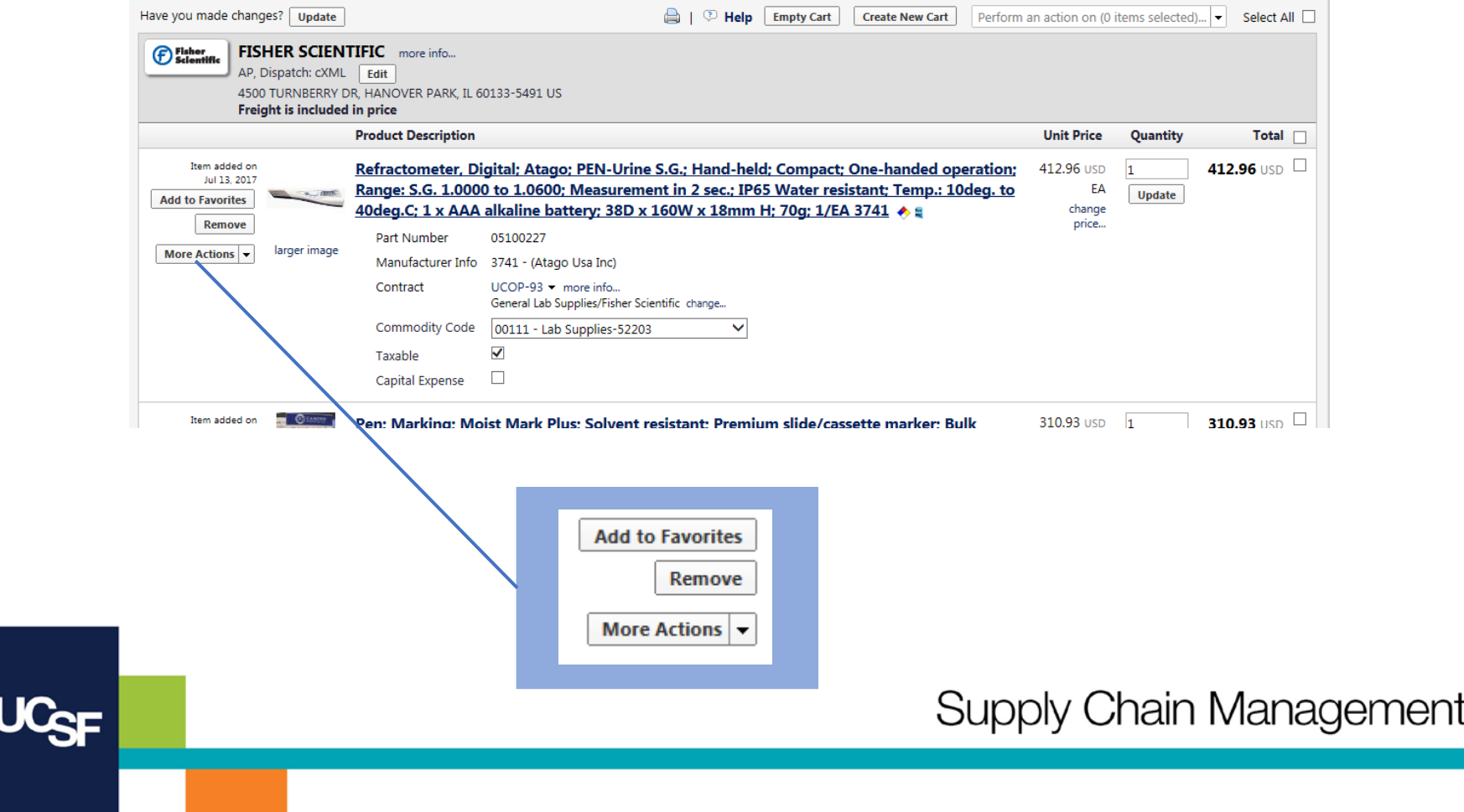

### **Shopping Cart Updates**

In 17.2, the buttons on the left have been removed. A single **More Actions** button is now available on the right, directly under the **Update** button. This is a drop-down button that contains all available actions for the line item.

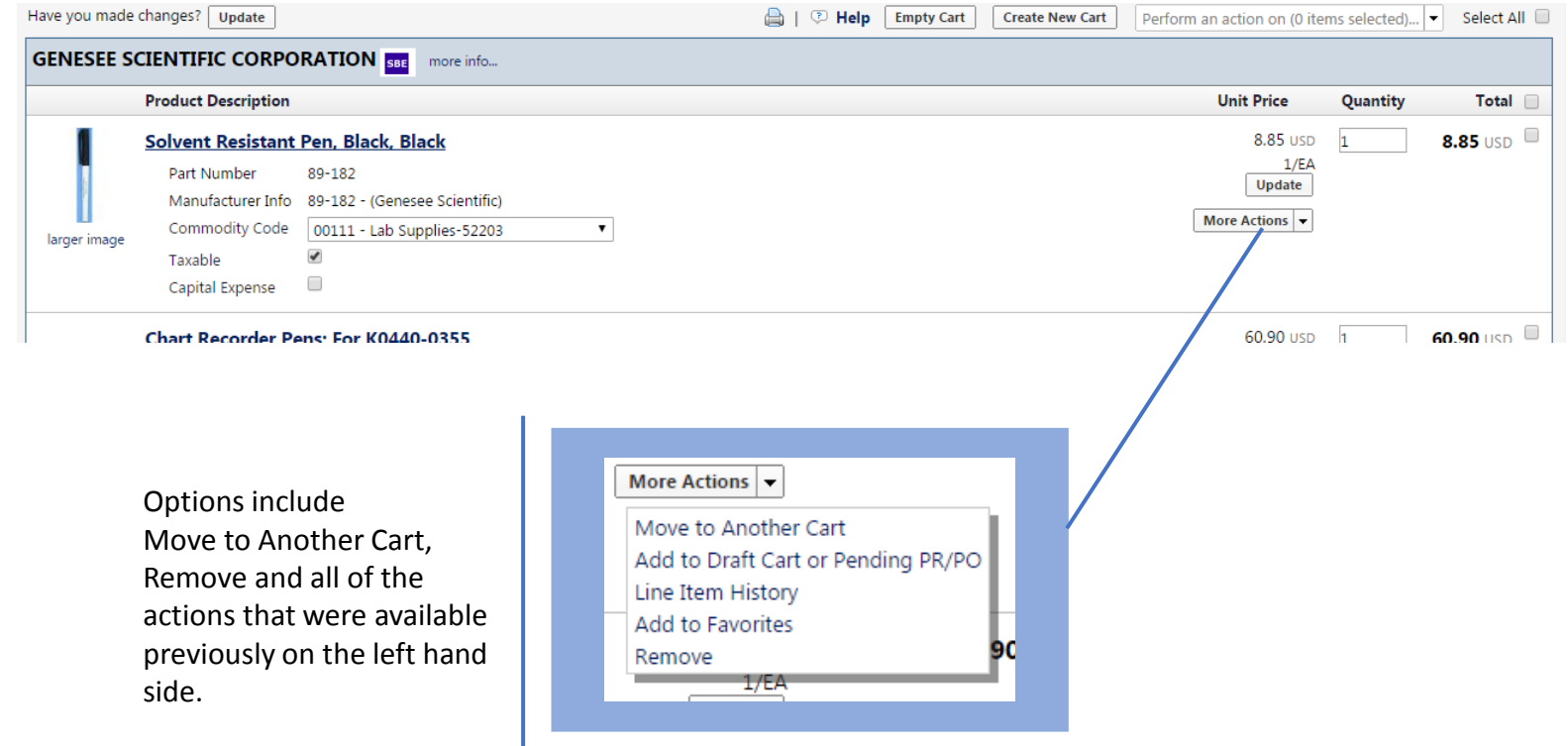

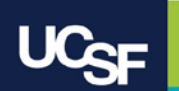

Previously, you could access your draft carts from the **View Draft Shopping Carts**  option in the **My Carts and Orders** menu. All draft carts were displayed in a list format with different sections on the **Draft Shopping Carts** screen. Now there is a new **View Carts** screen to view all of your draft carts.

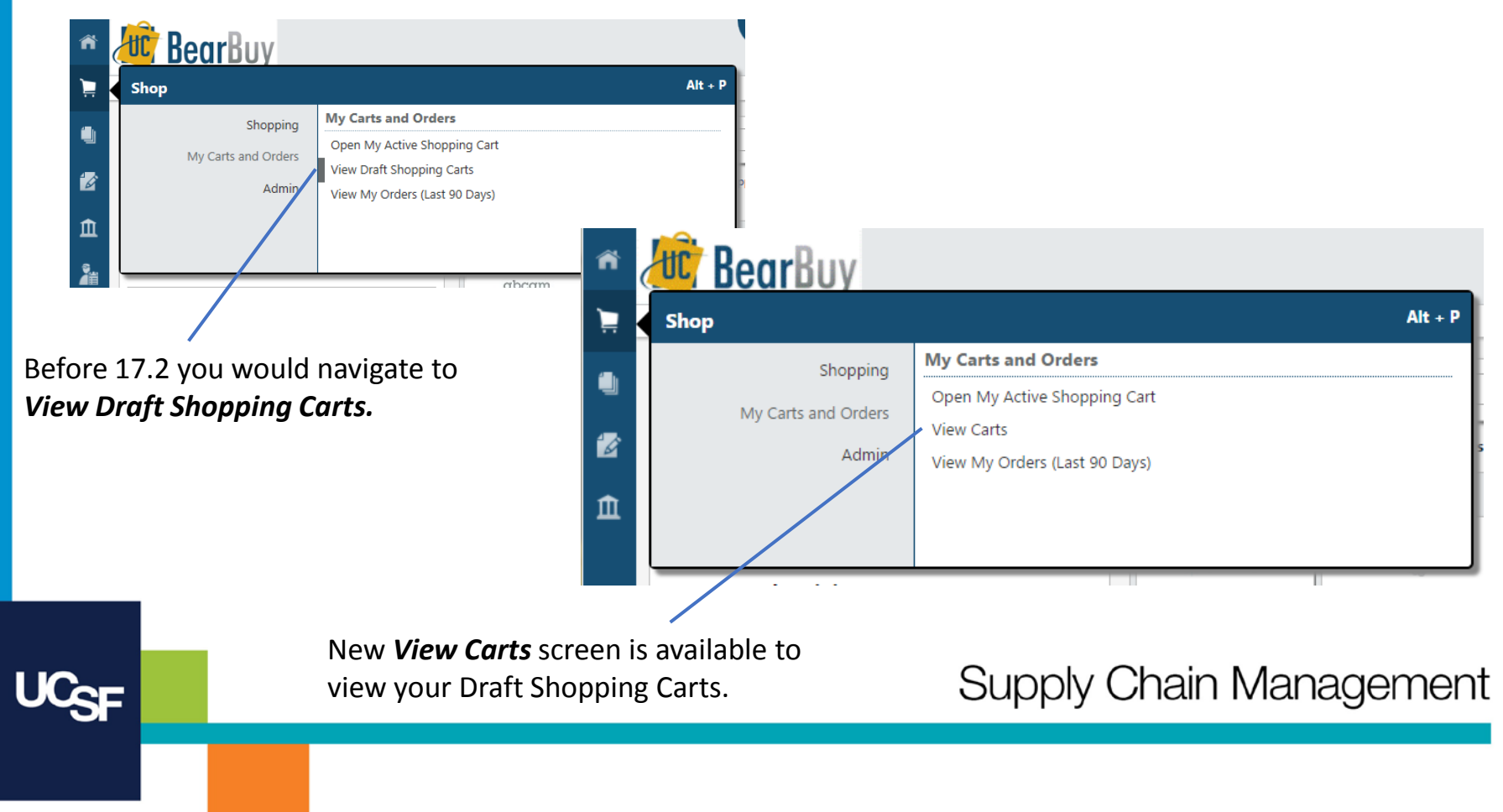

The new **View Carts** screen organizes the view of your draft carts. There are separate tabs for **Draft Carts** and **Assigned Carts** and an indicator to show your **Active Cart**. You have the ability to sort each tab by certain cart criteria such as **Date Created** and **Cart Number**.

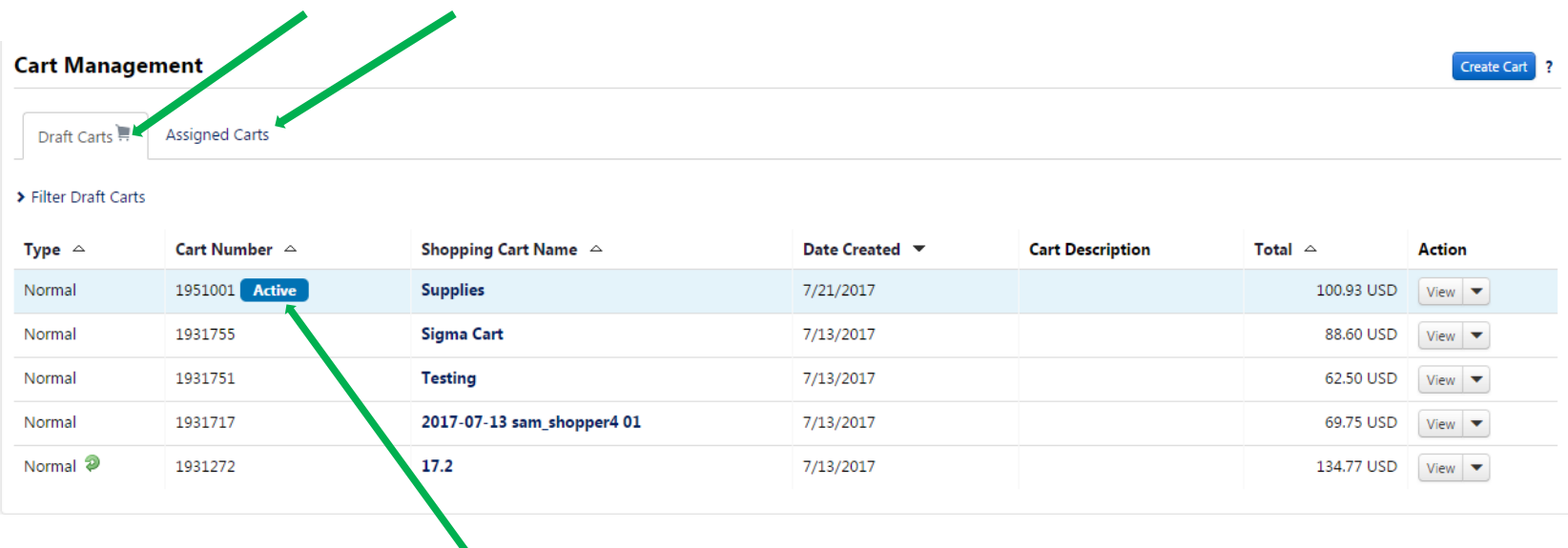

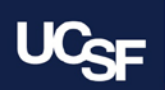

You can also filter the carts on each tab by expanding the **Filter Assigned Carts** option.

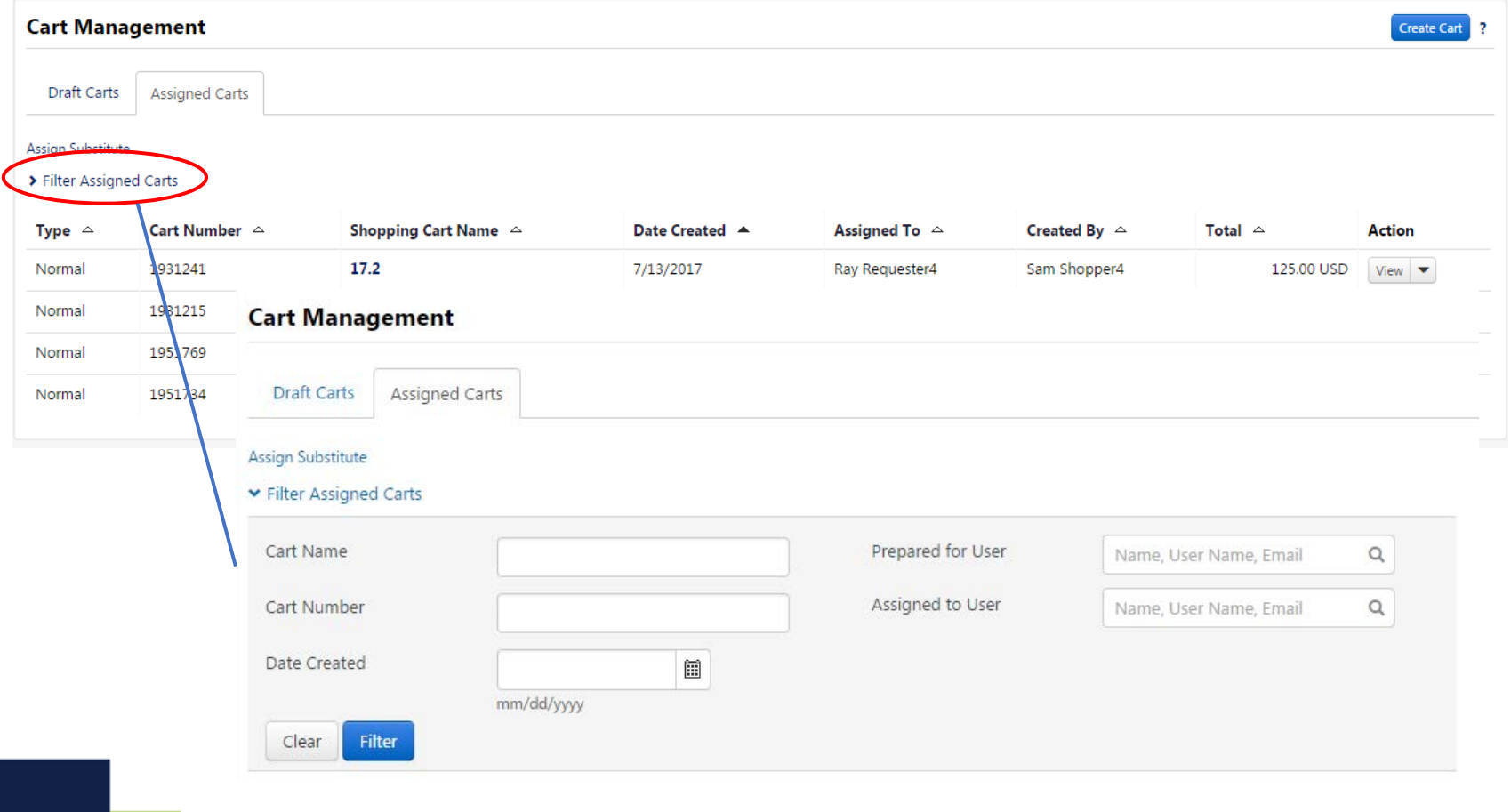

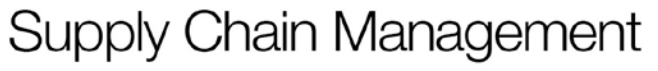

**Draft** and **Assigned Carts** filter options include **Date Created** and **Assigned to User**. Once you select the options you would like to filter by, click the **Filter** button to view your results. This could be useful when you have a long list of Assigned Carts.

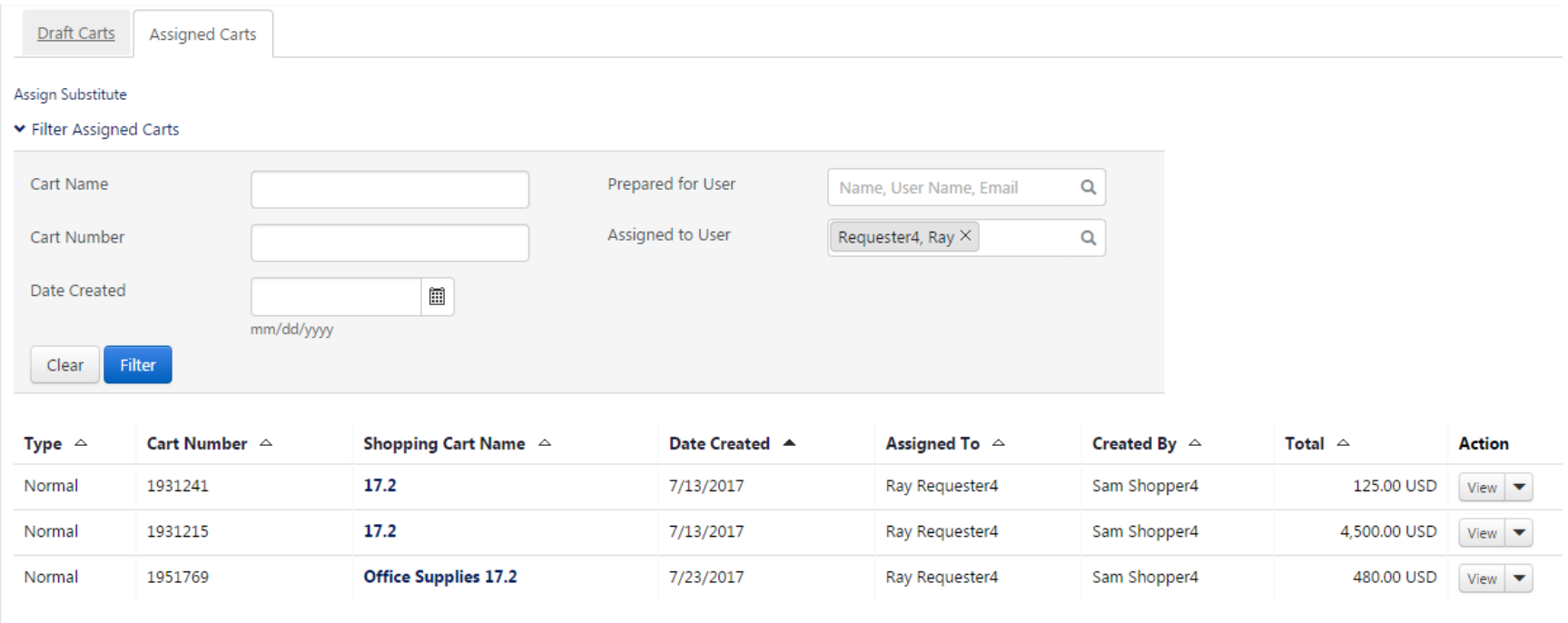

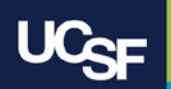

## **System & Browser Requirements**

- **BearBuy is only supported on the following browsers and versions: Internet Explorer (IE) 11 Firefox - latest version Chrome - latest version Safari 4.0 or higher**
- **Some features may not function on older browser versions.**
- **To take advantage of all BearBuy features and functionality, always use a supported browser.**
- **For the latest BearBuy browser requirements, visit the [BearBuy](https://supplychain.ucsf.edu/bearbuy-training#System%20Requirements)  [System Requirements p](https://supplychain.ucsf.edu/bearbuy-training#System%20Requirements)age.**

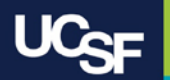

### **Resources**

• **BearBuy training materials:** [https://supplychain.ucsf.edu/bearbuy](https://supplychain.ucsf.edu/bearbuy-training)[training](https://supplychain.ucsf.edu/bearbuy-training)

# **Additional Questions**

- **•** For **AC BearBuy** application how-to questions, contact the IT Service **Desk (415) 514-4100, option 2 or [appsupport@ucsf.edu](mailto:appsupport@ucsf.edu)**
- **For the BearBuy policies and procedural questions, e-mail BearBuy@ucsf.edu**

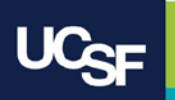

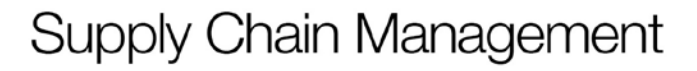

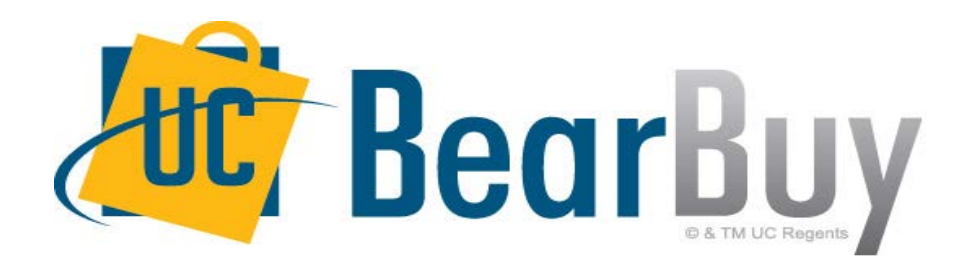

# **Thank you!**

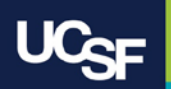